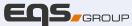

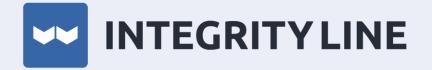

# Case Manager User Manual

28 April 2022

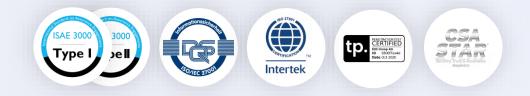

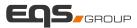

#### AGENDA

#### Who is this manual for?

This document is for case managers aiming at answering their most frequently asked questions around how to investigate compliance cases with the help of the EQS Integrity Line.

#### What does the content include?

The manual gives a comprehensive overview of the system for both Reporters and Case Managers. It comprises of the Reporting Channel where reporters can submit compliance cases and the Case Management System allowing case managers to handle those. While not every single feature will be explained in detail, this document focuses on the most used functions there are.

Please note that this manual consists of all features available in integrity line while your individual solution might only contain a subset.

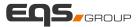

## EQS Integrity Line - Overview

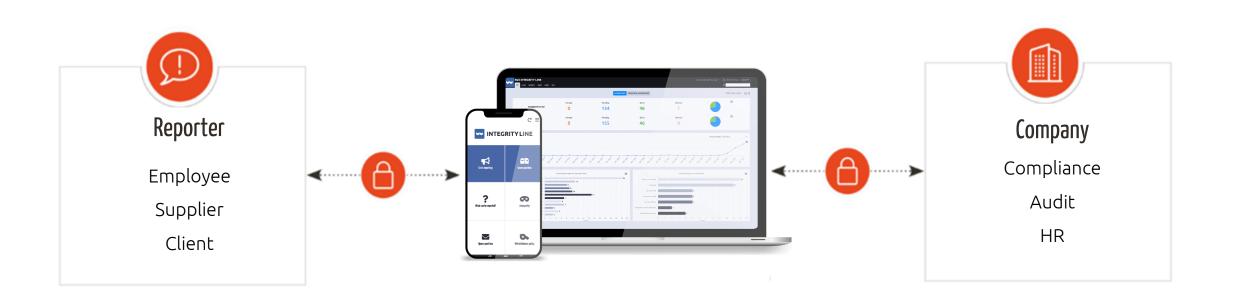

The system consists of two parts, a secure reporting channel for reporters and an integrated case management for case managers to receive and handle incoming cases. Secure connections on both ends enable anonymous communication between the parties.

### Key Components

The EQS Integrity Line consists of 2 key components :

- 1. Reporting Channel: The secure reporting channel, where the reporter can submit a report to the company.
- 2. Case Management: Integrated Case Management, where the case managers handle reports, can communicate with the reporter and admin users can configure the system, manage users etc.

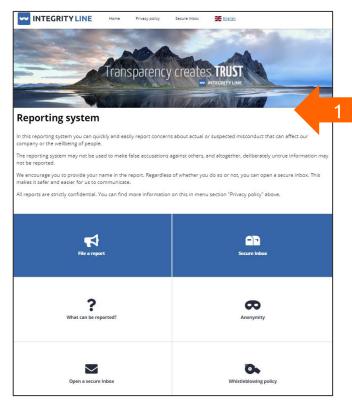

| EQSPLAYGROL     |                                                                 | CUSTOMIZATION                           |                                  |                         |                         | Latest                   | login: 3 days ago 〜 名 Test Testersen LOG OFF<br>の |
|-----------------|-----------------------------------------------------------------|-----------------------------------------|----------------------------------|-------------------------|-------------------------|--------------------------|---------------------------------------------------|
|                 |                                                                 |                                         | DASHBOARD DEEPDIVE               | PERSONAL<br>DASHBOARD   | BENCHMARK<br>DATA       |                          | Select date range 🍷 📇 🎝                           |
| Assig<br>me     | ned to                                                          | Unread<br>O                             | Pending<br>36                    | Done <b>26</b>          |                         | Deleted                  |                                                   |
| Total           | Cases                                                           | Unread<br>3                             | Pending                          | Done 26                 |                         | Deleted                  | ● ■                                               |
| 20              |                                                                 |                                         |                                  |                         |                         |                          | Group results: Monthly -                          |
| Number of cases | 10 <sup>1</sup> 20 <sup>1</sup> 20 <sup>1</sup> 20 <sup>1</sup> | 10, 10, 10, 10, 10, 10, 10, 10, 10, 10, | Page and and and and and and and | 100 600 600 600 600 600 | 900 900 900 900 900 900 | 2520 2020 2020 2020 2020 | 20-2020 2020 2020 2020 2020 2020 2020 2           |
| MO PANEL        | 0 420 02 32                                                     | te te be te te ) be                     | 5° 0 4° 0° 4° 4° 1°              | 4. 5. 5 6. 6. 0         | da, O. I. la da.        | be the 2 s               | he ie o he o h he he he he                        |

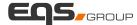

# Section 1: Reporting Channel

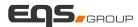

## Reporting Channel Overview

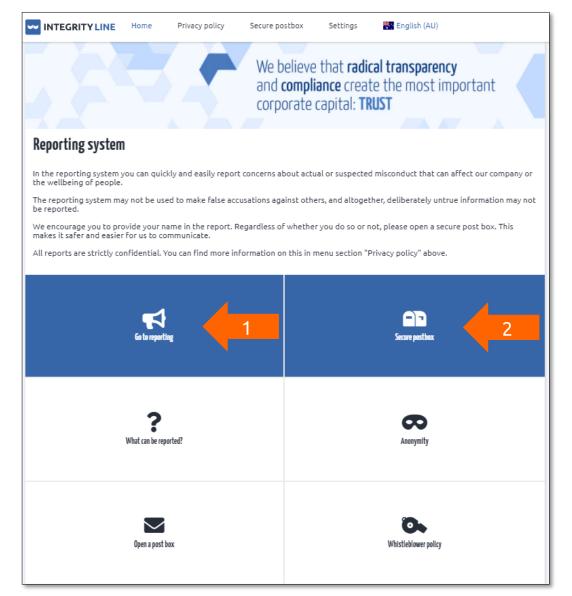

- When there is a misconduct observed in the company, the reporter can report the incident in the company's reporting system
- The user can choose the country and the language and then file the misconduct.
- The interface consists of 6 main tiles the two most important of them are:
- Make a Report : The reporter can click on "Go to Reporting" to file a report that has occurred in their company
- 2. Secure Inbox : A secure channel between the reporter and the case manager for anonymous communication by a reporter

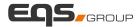

## Make a Report (1)

|                                                  | Home           | Privacy policy | Secure postbox | Settings | 🎇 English (AU) |   |   |          |
|--------------------------------------------------|----------------|----------------|----------------|----------|----------------|---|---|----------|
| Go to reporting                                  |                |                |                |          | 2              | Ŷ | 0 | <b>B</b> |
| What is your suspicion                           | ? *            |                |                |          |                |   |   | 11       |
| Do you work in the org                           |                |                | SAMPLE         | Lion     | •              |   |   |          |
| In which company did t<br>Please give the name c |                |                | Sr             |          |                |   |   |          |
| Who is involved in the                           | incident?      |                |                |          |                |   |   |          |
| In which country did th                          | e incident tal | ke place?      |                |          |                |   |   |          |
| In which city did the in                         | cident occur?  |                |                |          |                |   |   |          |

- In this section, the reporter can enter information about the incident. The fields in the questionnaire are customizable.
- 2. The reporter also has an option to :
  - Ŷ
    - Record a sound clip which will be encrypted and obfuscated
  - Ø
- Attach any documents related to the misconduct

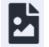

Upload pictures from their phone gallery etc.

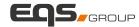

## Make a Report (2)

| Contact informati                                                  |                                                                                                    |
|--------------------------------------------------------------------|----------------------------------------------------------------------------------------------------|
| You can choose to subr                                             | mit the report nonymously, but we encourage you to provide your name and contact details in the fields below.                                                                                                    |
| Stay anonymous                                                     |                                                                                                    |
|                                                                    |                                                                                                    |
| Name                                                               |                                                                                                    |
|                                                                    |                                                                                                    |
| Phone number                                                       |                                                                                                    |
|                                                                    |                                                                                                    |
| Email                                                              |                                                                                                    |
| secure and closed syste                                            | emain anonymous or not, we ask you to create a postbox, as this will ensure that the information remains in a<br>em<br>ated a postbox on this device, use that PIN code to add this case to your secure postbox. |
| PIN Code                                                           |                                                                                                    |
|                                                                    |                                                                                                    |
| Repeat PIN code                                                    |                                                                                                    |
| The PIN code must:                                                 |                                                                                                    |
| <ul> <li>Contain at least o</li> <li>Contain at least o</li> </ul> |                                                                                                    |
| ] I have read and und<br>Llick here to read the priva              | derstand the Privacy Policy and accept the terms and conditions.<br>Icy policy                                                                                                    |
|                                                                    |                                                                                                    |

Send

#### 1. Contact Information:

 The reporter has an option to stay anonymous or fill in the required name and contact details while filing the report

#### 2. Secure Inbox:

- The reporter creates an anonymous inbox through which they can communicate with the case manager in a secure and anonymous way
- The inbox requires setting a PIN code through which the reporter can access it
- 3. Once all the necessary details are entered, confirm the privacy policy and click on Send

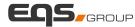

## Make a Report (3)

| Contact information                                                                                                    |                                                                                                    |
|----------------------------------------------------------------------------------------------------|----------------------------------------------------------------------------------------------------|
| You can choose to submit the report anonymou                                                                                                    | usly, but we encourage you to provide your name and contact details in the fields below.                                                                                 |
| Stay anonymous                                                                                                    |                                                                                                    |
| Name                                                                                                    |                                                                                                    |
| Arthur Curry                                                                                                    |                                                                                                    |
| Phone number                                                                                                    |                                                                                                    |
| 12345677899                                                                                                    |                                                                                                    |
| C Email                                                                                                    |                                                                                                    |
| praseetha.thamarasseril@eqs.com                                                                                                    |                                                                                                    |
| Secure postbox<br>Please open an anonymous and secure postbo<br>potential questions. We can never find out wh<br>Whether you wish to remain anonymous or no<br>secure and closed system<br>If you have already created a postbox on this of<br>Enteryour RN code<br><br>PRICODE<br><br>Repeat PRICODE<br><br>The PIN code must:<br><br>Contain at least one capital letter.<br><br>Contain at least one digit. | Security validation<br>Please solve the math problem below:<br>1 + 10 = 11<br>Arower<br>around a secure postbox.<br>The postbox is a secure postbox is a secure postbox. |
|                                                                                                    | Send                                                                                                    |

- Once the report is submitted, the reporter is asked to solve a simple math problem to confirm they are not a robot
- 2. The Reporter is provided with the Case ID
- As soon as the report is filed, the Case Manager receives an email about a new case that has been filed

| Home                                                                                                    | Privacy policy        | Secure postbox                                                                                                    | Settings                                                                                                    | English (UK)                                                                            |                  |
|----------------------------------------------------------------------------------------------------|-----------------------|----------------------------------------------------------------------------------------------------|----------------------------------------------------------------------------------------------------|-----------------------------------------------------------------------------------------|------------------|
| We have received your case. The p                                                                                  | rocessing period can  | be up to 7 working da                                                                                                    | iys.                                                                                                    |                                                                                         |                  |
| If you have created a secure postbo<br>therefore request that you regular<br>will be notified by e-mail if a quest | ly log in to the post | oox to see whether yo                                                                                                    | u received any                                                                                                    |                                                                                         |                  |
| Important:                                                                                                    |                       |                                                                                                    |                                                                                                    |                                                                                         |                  |
| If you are using private browsing, v<br>on the Details tab. This allows you                                        |                       | nto the Secure Postbo                                                                                                    | x and take note                                                                                                    | e of the Case ID and Case I                                                             | Password availab |
| Your Case ID is: D5CQ-3382                                                                                         | 2                     |                                                                                                    |                                                                                                    |                                                                                         |                  |
| another device/com<br>postbox. It is import                                                                        | nputer you will need  | the case number and<br>ber your PIN code be                                                                                                    | case access coo                                                                                                    | e PIN code you just typed<br>de. This information can be<br>nonymity and security in th | e found in your  |
|                                                                                                    |                       |                                                                                                    |                                                                                                    |                                                                                         |                  |
|                                                                                                    |                       |                                                                                                    |                                                                                                    |                                                                                         |                  |
| IRL UNKNOWN]Message fro                                                                                            | 5                     | rity Line portal reg                                                                                                    | parding the i                                                                                                    | issue with issue ID: 20                                                                 | 021-73           |
| noreply@whistleblowernetwo<br>To • Praseetha Thamarasseril<br>If there are problems with how this message is di    | ork.net               |                                                                                                    | jarding the i                                                                                                    | issue with issue ID: 20                                                                 | 021-73           |
| Noreply@whistleblowernetwo                                                                                         | ork.net               | n a web browser.<br>Message from                                                                                                    | the EQS Int                                                                                                    | egrity Line portal                                                                      | 221-73           |
| noreply@whistleblowernetwo<br>To • Praseetha Thamarasseril<br>If there are problems with how this message is di    | ork.net               | a web browser.<br>Message from<br>regarding the                                                                                                    | the EQS Int<br>ssue with iss<br>ecoived and has bee                                                                    |                                                                                         | 021-73           |
| noreply@whistleblowernetwo<br>To • Praseetha Thamarasseril<br>If there are problems with how this message is di    | ork.net               | a web browser.<br>Message from<br>regarding the<br>A new issue has been<br>Please log in to proces<br>Issue id 2021-73                                                                                              | the EQS Int<br>ssue with iss<br>eceived and has bee<br>the issue.                                                      | egrity Line portal<br>sue ID: 2021-73                                                   | 221-73           |
| noreply@whistleblowernetwo<br>To • Praseetha Thamarasseril<br>If there are problems with how this message is di    | ork.net               | A new browser.                                                                                                    | the EQS Int<br>ssue with iss<br>ecoved and has bee<br>the issue.                                                       | egrity Line portal<br>sue ID: 2021-73<br>n placed in the "EthicsLine" folder.           | 021-73           |
| noreply@whistleblowernetwo<br>To • Praseetha Thamarasseril<br>If there are problems with how this message is di    | ork.net               | a web browser.<br>Message from<br>regarding the<br>A new issue has been<br>Please log in to proces<br>Issue id 2021-73<br>Login here. BLOKED<br>bestprefice[integrity]<br>RatumUnf-LOFRWALL<br>Saturd Saturd Cocked | the EQS Int<br>ssue with iss<br>eceived and has bee<br>the issue.<br>dmin-<br>lef[com/admin/Logi<br>tzc3/V/mild2VyL0V/ | egrity Line portal<br>sue ID: 2021-73<br>an placed in the "EthicsLine" folder.          | 221-73           |

## Secure Inbox

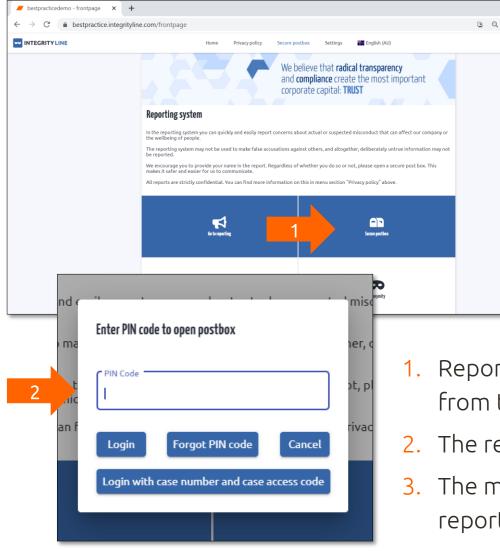

| CORRESPONDENCE                                    | CASE                 | DETAILS                  |  |
|---------------------------------------------------|----------------------|--------------------------|--|
| By the administrator<br>4/8/2021 9:35:15 AM       |                      |                          |  |
|                                                   | uments/information r | egarding the misconduct. |  |
| By the informant                                  |                      |                          |  |
| 4/8/2021 10:02:16 AM<br>Please check the audio fi |                      | on. <u>3</u>             |  |
| Please check the audio ri                         | te or the communicat |                          |  |
| Please check the audio h                          | ie or the communicat |                          |  |
| Please check the audio n                          | le or the communicat |                          |  |
|                                                   | le or the communicat |                          |  |
| @ File                                            | le or the communicat |                          |  |
| @ File                                            | le of the communicat |                          |  |
| @ File                                            | le of the communicat |                          |  |
| @ File                                            | le of the communicat |                          |  |
| @ File                                            | le or the communicat |                          |  |

- 1. Reporters can log into the secure inbox to check for messages from the Case Manager or submit additional information.
- 2. The reporter has to enter the PIN Code to log into the Inbox
- The messages from the Case Manager and the ones from the reporter are displayed in the inbox.

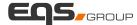

# Section 2: Case Management

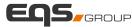

## Integrity Line Dashboard

| EQS<br>88 cases reports audit users site                                                                                                    | DASHBOARD DEEPDIN | /E PERSONAL DASHBOARD                                              |                                                                     | test login: 6 days ago ∨ Praseetha _ LOG OFF<br> | EQS<br>EBC CASES REPORTS AUDIT USERS SITE                                                                                 | DASHBOARD DEEPDIV                                                                                                    | E PERSONAL DASHBOARD 2                                                                                                    | Latest login: 6 days ago V 🙎 Praseetha 🛛 LOG OF                                                                                                    |
|----------------------------------------------------------------------------------------------------|-------------------|--------------------------------------------------------------------|---------------------------------------------------------------------|--------------------------------------------------|----------------------------------------------------------------------------------------------------|----------------------------------------------------------------------------------------------------|----------------------------------------------------------------------------------------------------|----------------------------------------------------------------------------------------------------|
| Unread<br>Assigned to<br>me O                                                                                                    | Pending 5         | Done<br>O                                                          | Deleted                                                             |                                                  | Recently viewed Cases                                                                                                    | Cases with new comments                                                                                                    | Cases with new Case documentation comments                                                                                                    | Cases with new Internal comments                                                                                                    |
| Unread<br>Total Cases 1                                                                                                    | Pending <b>74</b> | Done<br>40                                                         | Deleted                                                             | =                                                | 2021-76 - 27/04/2021 10:16 10 ✓<br>2021-75 - 27/04/2021 10:13<br>2021-66 - 16/04/2021 14:03<br>2021-63 - 01/04/2021 11:13 | 2021-68 - 22/04/2021         10         ✓           2021-60 - 05/04/2021         2021-62 - 02/04/2021         2021-64 - 22/03/2021 | 2021-74 - 22/04/2021 - test@test         10 ∨           2021-72 - 21/04/2021 - test@test.dk was the firs         2021-71 - 21/04/2021 - test@test.dk was the firs           2021-71 - 21/04/2021 - test@test.dk was the firs         2021-68 - 19/04/2021 - This is where you enter t | 2021-74 - 22/04/2021 - aafkjafhakj         10           2021-68 - 19/04/2021 - This is where you can coll           2021-69 - 02/04/2021 - This is where you can coll           2021-58 - 18/03/2021 - Sara - please review the r |
| 40<br>12                                                                                                    |                   |                                                                    |                                                                     | Group results: Monthly                           | 2021-64-02/04/2021 17:35<br>SHOW ALL                                                                                      | <b>2021-63</b> - 19/03/2021<br><b>2021-55</b> - 11/03/2021<br><b>2021-54</b> - 11/03/2021                                          | 2021-60 - 02/04/2021 - This is where you put in y<br>2021-65 - 31/03/2021 - test@test.dk was the firs<br>2021-62 - 30/03/2021 - Thank you for the submis                                                                                                    | <b>2021-55</b> - 12/03/2021 - Sara - I completed the pre<br><b>2021-54</b> - 11/03/2021 -<br><b>2021-53</b> - 11/03/2021 -                                                                                                    |
| Volumeral and the second second secon | 1 220 Par Par Par | 0 <sup>20</sup> 20 <sup>20</sup> 20 <sup>20</sup> 20 <sup>20</sup> | 15 <sup>10</sup> 15 <sup>10</sup> 15 <sup>10</sup> 15 <sup>10</sup> | 10 10 10 10 10 10 10 10 10 10 10                 |                                                                                                    | 2021-53 - 11/03/2021<br>2021-52 - 10/03/2021<br>2021-51 - 08/03/2021<br>SHOW ALL                                                   | 2021-58 - 18/03/2021 - Here is where your invest<br>2021-59 - 16/03/2021 - test@test.dk was the firs<br>2021-57 - 15/03/2021 - test@test.dk was the firs<br>SHOW ALL                                                                                                    | 2021-52 - 10/03/2021 -<br>2021-51 - 08/03/2021 -<br>2021-48 - 05/03/2021 - Sara - please review the c<br>SHOW ALL                                                                                                    |

After logging into the Case Management System, the case manager can see 2 main components:

- 1. Dashboard: Showcases a graphical overview of all the cases in the system. All the charts can be downloaded in various formats : PNG, JPEG, PDF and SVG vector image
- 2. Personal Dashboard: Showcases an overview of issues with recent activities and pinned issues

Case Managers will only see cases/statistics which they have been granted access to. Those access permissions are based on the countries and folders a case is assigned to (E.g., a specific German case manager might only have access to German cases while another case manager can only see, and access cases reported in France in the folder HR).

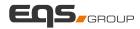

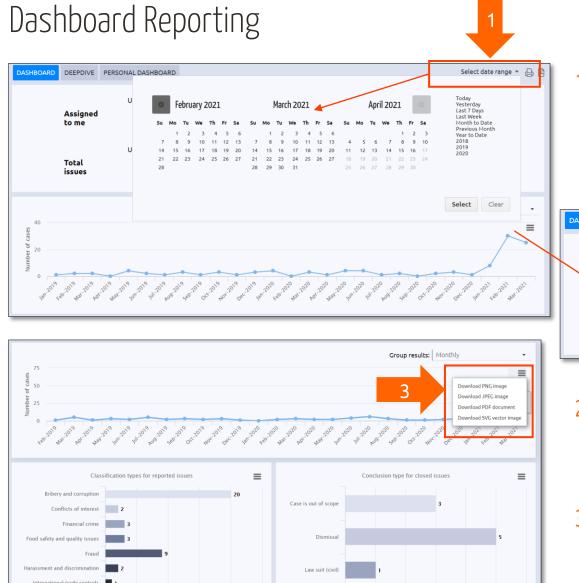

 In the Dashboard, the case manager can view, print or create PDF reports for a specific date range. All graphs automatically adjust their values based on the selected date range

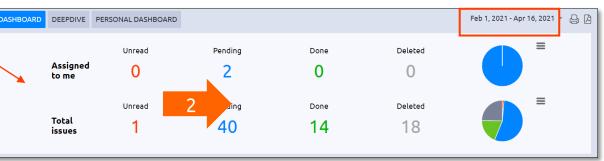

- 2. Clicking on any button takes you directly to your or all cases filtered by their progress (e.g., assigned to me and pending)
- 3. Each graph can be downloaded in various format such as PNG, JPEG, PDF and SVG Vector image

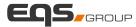

## Deep Dive (1)

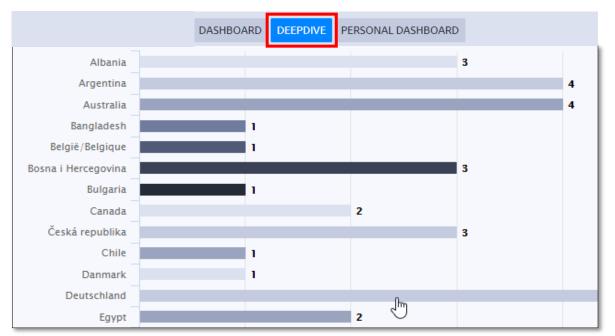

1. The deepdive enables case managers to create more granular and individualized reports where they can check the case status, responsibilities, outcomes etc. by selecting grouping options

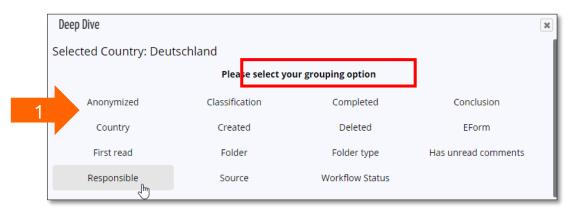

2. The displayed report will then be based on the selected grouping options. In this example Deutschland (Germany) was chosen and grouped by responsible persons. We can now see how many German cases a specific case manager is responsible for

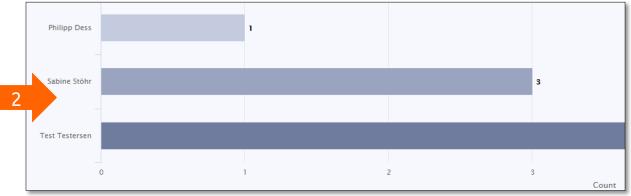

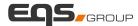

## Deep Dive (2)

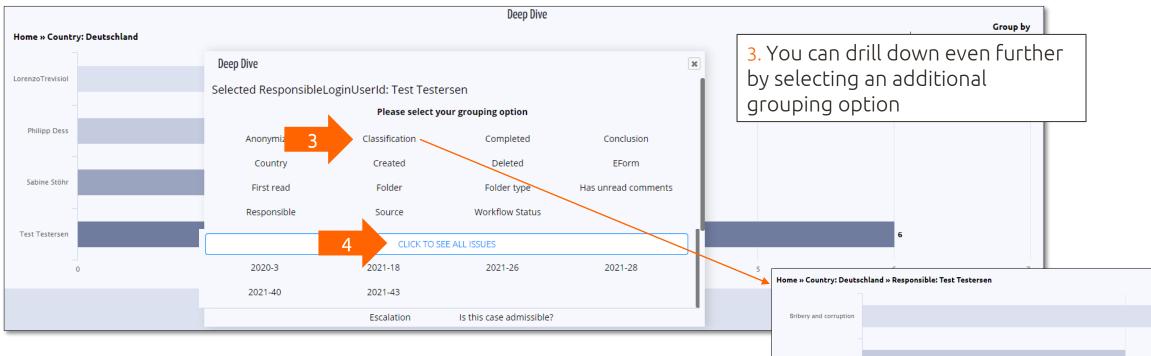

Competition law

Protection of personal data

Fraud

Deep Dive | CONFIDENTIAL

15

5

4. At any level of detail, it is then possible to view all cases for which the selected grouping options apply by clicking "click to see all issues" which will display them in a list below

5. In this example we can view all **German** cases for which the case manager **Test Testersen** is responsible based on their **classification**.

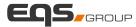

#### Cases

| EQS INTEGRIT                                       |            | 1                   |                                                       | Latest login: yesterday 🗸 🔗 Pras | eetha LOG OFF |
|----------------------------------------------------|------------|---------------------|-------------------------------------------------------|----------------------------------|---------------|
| <ul> <li>③</li> <li>■ Unread</li> <li>0</li> </ul> | Search     | SEARCH CHOOSE COLUM | NS CLEAR ALL FILTERS                                  | 1 2 3 4 5 6 7                    | ' > ▷ 30 ¥    |
| ≡ My pending 7                                     | ↓ ISSUE ID | ♦ CREATED           | ♦ FOLDER ¥                                            | COUNTRY      ∀                   |               |
| My completed 0<br>≡ All 87                         | 2021-139   | 28/04/2021 17:12:38 | Group Ethics Committee, EthicsLine, Chai<br>the Board | rman of Ελλάδα (Greece)          | ď             |
| All <b>2</b> 187                                   | 2021130    | 27/04/2021 15:48:27 | EthicsLine                                            | UK                               | Ø             |
| Pending 142<br>Completed 45                        | 2021-137   | 27/04/2021 13:18:45 | EthicsLine                                            | Schweiz                          | Ø             |
| completed 45                                       | 2021-136   | 27/04/2021 11:14:24 | EthicsLine                                            | Italia                           | ď             |
| Create new issue                                   | 2021-135   | 27/04/2021 10:42:12 | EthicsLine                                            | Italia                           | ľ             |
|                                                    | 2021-134   | 27/04/2021 10:40:55 | EthicsLine                                            | Italia                           | ď             |
|                                                    | 2021-133   | 27/04/2021 09:56:22 | EthicsLine                                            | 中国 (China)                       | Ø             |
|                                                    | 2021-132   | 27/04/2021 09:33:17 | EthicsLine                                            | Italia                           | 172           |
|                                                    | 2021-131   | 26/04/2021 16:23:32 | EthicsLine                                            | EQS INTEGRITY LINE               |               |
|                                                    | 2021-130   | 26/04/2021 16:08:43 | EthicsLine                                            | EE CASES REPORTS AUDIT USER      | S SITE        |
|                                                    | 2021-129   | 26/04/2021 10:47:13 | EthicsLine                                            |                                  |               |
|                                                    | 2021-128   | 23/04/2021 15:51:07 | EthicsLine                                            | ≣ Unrea 3 ☆W                     | histleblowe   |

3. Clicking on a specific case opens the case management portal where the report filed by the reporter is displayed to the case manager.

- Search in cases for keywords and metadata
- 2. Clicking on 'My Pending' opens the cases assigned to the logged in case manager

| Italia                                                                                                   | 172                                                                                                    |                                           |                        |         |                                       |              |                |
|----------------------------------------------------------------------------------------------------|----------------------------------------------------------------------------------------------------|-------------------------------------------|------------------------|---------|---------------------------------------|--------------|----------------|
| EQS INTEGRITY LINE                                                                                       | ISERS SITE                                                                                                    |                                           |                        | Lates   | t login: yesterday ∨                  | 2 Praseetha  | LOG OFF        |
| Unrea                                                                                                    | Vhistleblower:2021-13                                                                                                    | 38<br>COMMUNICATIONS (1) SECURE INBOX (0) |                        |         |                                       | ANO          |                |
| Image: All 187     187       All 187     187       Pending 142     Completed 45       + Create new issue | nat is your suspicion?                                                                                                    | I noticed some irregularities in our acc  | ounting team's documen | ntation |                                       |              |                |
| In w                                                                                                    | you work in the organisation?<br>which company did the incident take place?<br>asse give the name of the affected department:<br>no is involved in the incident? | No<br>                                    |                        |         | · · · · · · · · · · · · · · · · · · · |              |                |
| CEMO PANEL                                                                                               | СК                                                                                                    | DELETE ISSUE                              | USER ACCESS AUD        |         | MOVE TO DONE                          | GENERATE PDF | GENERATE EXCEL |

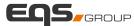

## Case Details

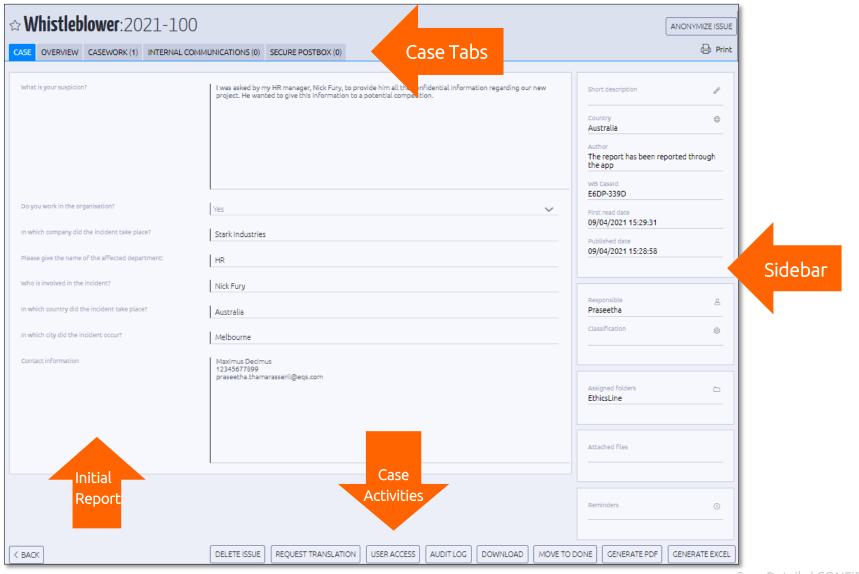

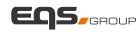

## Sidebar (1)

| Whistleblower: 2021-73 CASE OVERVIEW CASEWORK (2) INTERNAL COI | IMUNICATIONS (0) SECURE POSTBOX (0)                                        |                                                                                                    |
|----------------------------------------------------------------|----------------------------------------------------------------------------|----------------------------------------------------------------------------------------------------|
|                                                                |                                                                            |                                                                                                    |
| What is your suspicion?                                        | John McClane, the HR Head was seen taking a bribe from a potential client. | Short description<br>Bribery case<br>Country<br>UK<br>Author<br>The report has been reported through<br>the app<br>WB CaseId |
| Do you work in the organisation?                               | Yes                                                                        | DSCQ-3382<br>First read date<br>01/04/2021 11:04:06                                                                          |
| In which company did the incident take place?                  | Stark Industries                                                           | Published date                                                                                                    |
| Please give the name of the affected department:               | HR                                                                         | 01/04/2021 10:54:31                                                                                                    |
| Who is involved in the incident?                               | John McClane                                                               |                                                                                                    |
| In which country did the incident take place?                  | UK                                                                         | Responsible & A<br>Praseetha                                                                                                 |
| In which city did the incident occur?                          | London                                                                     | Classification (a)<br>Bribery and corruption                                                                                 |
| Contact information                                            | Arthur Curry<br>12345677899<br>praseetha.thamarasseril@eqs.com             | Assigned folders                                                                                                    |
|                                                                |                                                                            | EthicsLine                                                                                                    |
|                                                                |                                                                            | Attached files                                                                                                    |
|                                                                | 1                                                                          | Reminders (3)                                                                                                    |
|                                                                |                                                                            | Interlink Issues +                                                                                                    |

1. The initial report is displayed here. This area cannot be edited by the case manager

#### 2. General case data:

- a. Short Description of the case (editable)
- b. Country where the misconduct occurred (editable) – note that case permissions are associated with countries
- c. Author (source of the report)
  - i. Website report: "the report has been reported through the app"
  - ii. Call center report: "The report has been reported through phone hotline"
  - iii. Manual report: The report has been reported manually by XYZ (xyz@abc.com) using the "Create new issue" functionality
- d. WB CaseID (external case ID for the reporter)
- e. First Read date
- f. Published Date (reporting date)

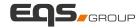

## Sidebar (2)

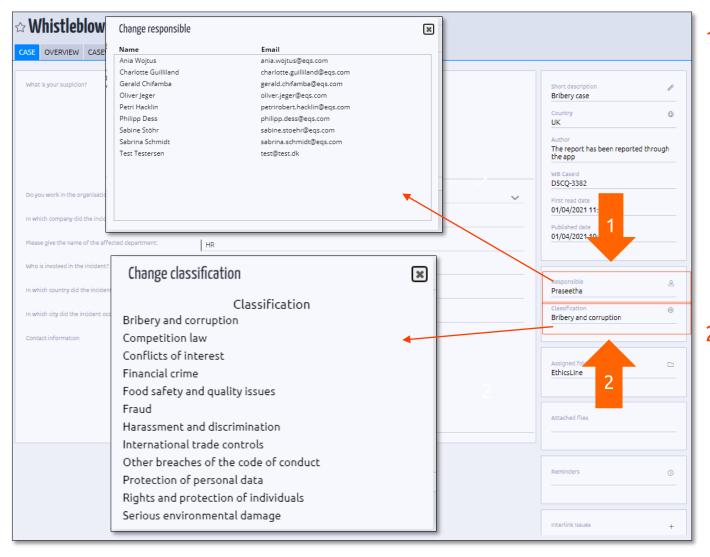

- Responsible : The person who first accesses the case gets automatically assigned as the 'Responsible Case Manager'
  - The Case Manager can be changed by clicking on the icon beside 'Responsible'
  - All case managers will be displayed, and the designated one can be selected from here
- 2. Classification :
  - The Case Manager can select a classification for the case
  - 'Classification' refers to the category to which a report belongs to and can be used for reporting purposes.

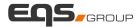

## Sidebar (3)

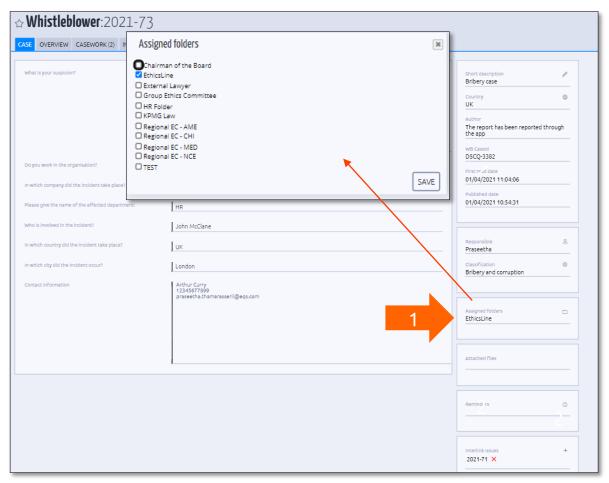

1. Assigned Folders: Each case is assigned to a folder making it accessible to the subset of case managers with permissions on the folder. You can change the assigned folder by clicking here.

#### (i) Folders

Incoming reports are assigned to a folder. The permissions of case managers are based on these folders allowing them to access only cases on which they have been granted permission rights to.

<u>Example:</u> If your system has two folders "Compliance" and "HR", a case manager with permissions only for "Compliance" would not be able to see reports put into the folder "HR".

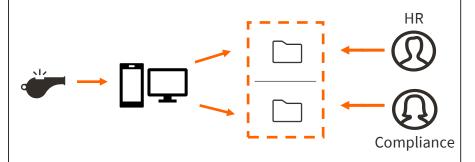

Each report is automatically assigned to a default folder after submission. The default folder is defined within the mobile form.

## Sidebar (4)

| What is your suspicion?                                                                                                    | John McClane , the HR Head was seen taking a bribe from a potential client.                                         | Short description &<br>Bribery case<br>Country<br>UK                                | attached any fil<br>displayed here  |
|----------------------------------------------------------------------------------------------------|----------------------------------------------------------------------------------------------------|-------------------------------------------------------------------------------------|-------------------------------------|
|                                                                                                    |                                                                                                    | Author<br>The report has been reported through<br>the app<br>WB CaseId<br>DSCQ-3382 | 2. Reminders: Cu<br>set by the Case |
| to you work in the organisation?<br>n which company did the incident take pla<br>Nease give the name of the affected depa                     | Jun Kinggeneg                                                                                                    | Plinst read date<br>01/04/2021 11:04:06<br>Published date<br>01/04/2021 10:54:31    | 3. Interlink Issues                 |
| who is involved in the incident?<br>n which country did the incident take plac<br>n which city did the incident occur?<br>Contact information | Reminder for Issue #2021-73                                                                                         | Responsible 2<br>Praseetha<br>Classification @<br>Bribery and corruption            | be interlinked                      |
|                                                                                                    | Message<br>File - Edit - View - Insert - Format -<br>Paragraph - Verdana - 11pt - B I U S E Ξ Ξ Ε Ε Ε Φ Φ<br>Φ δ2 Φ | Assigned folders  EthicsLine                                                        | Interlink Issues                    |
|                                                                                                    | This is a reminder for Issue #2021-73. Click here to access the issue                                               | Attached files                                                                      | 2021-71                             |
|                                                                                                    | 2                                                                                                    | Reminders ()                                                                        |                                     |

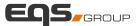

- Attached Files: If the reporter has attached any files, those details will be displayed here
- Reminders: Custom reminders can be set by the Case Manager
- Interlink Issues: If there are logically connected cases or duplicates, they can be interlinked

| Interlink Issues                 | ×         |
|----------------------------------|-----------|
| Issue id to interlink<br>2021-71 |           |
| -                                | INTERLINK |
|                                  |           |

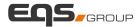

## Workflow Status

| Customization Customization Case Expendite Case Screening Case tabs Classifications                                                                                                    | AUDIT USERS CUSTOMIZATION                                                                                                    | Latest login: an hour ag                                                        | statu | e created to specify the current<br>eing worked upon by a Case<br>New' to create a new Workflow |                                                                                                    |                                                                                                    |
|----------------------------------------------------------------------------------------------------|----------------------------------------------------------------------------------------------------|---------------------------------------------------------------------------------|-------|-------------------------------------------------------------------------------------------------|----------------------------------------------------------------------------------------------------|----------------------------------------------------------------------------------------------------|
| Conclusions<br>Conclusions<br>Countries & Languages<br>Custom page texts<br>Draft Settings<br>Email Case Setup<br>FAQ<br>Folder type<br>Folder s<br>Global settings<br>PDF templates<br>Phonecal setup<br>Workflow Status | In Progress<br>Test<br>Number of results: 3                                                                                                  | Add new Workflow Status           Name:         Delayed         2               |       |                                                                                                 |                                                                                                    | < BACK SAVE                                                                                                    |
| <ol> <li>Under a and sele</li> <li>The sele</li> </ol>                                                                                                    | new name for the status<br>specific case, click on the gear icon<br>ect the required status<br>ected status is displayed under<br>ow Status' | Responsible Case Manager<br>Test Testersen<br>Classification<br>Workflow Status |       | Workflow Status<br>Closed<br>Delayed<br>In Progress<br>Test                                     | Workflow Status<br>Responsible Case Manager<br>Test Testersen<br>Classification<br>Workflow Status<br>Delayed<br>Workflow status  CONFIDEN | <ul> <li>₽</li> <li>₽</li></ul> |

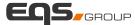

×

## Casework

| ☆ Whistleblower:2021-73                                                                             | ANONYMIZE ISSUE                    | [URL UNKNOWN]Message from the EQS Integrity Line portal regarding the issue with issue ID: 2021-73                                                                                                    |
|----------------------------------------------------------------------------------------------------|------------------------------------|----------------------------------------------------------------------------------------------------|
| CASE OVERVIEW CASEWORK (3) IN 1 IONS (0) SECURE POSTBOX (0)                                         | ₿ Print                            | noreply@whistleblowernetwork.net                                                                                                    |
| New comment:                                                                                        |                                    | (i) If there are problems with how this message is displayed, click here to view it in a web browser.                                                                                                    |
| Add file: Choose Files No file chosen                                                               | SAVE COMMENT                       | Message from the EQS Integrity Line portal regarding the<br>issue with issue ID: 2021-73<br>A new casework comment on the issue with issue ID: 2021-73 is available in the portal. Please log in<br>break the issue |
| Praseetha                                                                                           | XDelete 🧷 Edit 08/04/2021 08:32:21 | issue id/2021-73                                                                                                    |
| @Praseetha (praseetha.thamarasseril@eqs.com) please check this case.                                |                                    | Login here: BLOCKEDadmin-bestpractice[ jintegrityline] jcom/admin/Login/Login[ jaspx?                                                                                                    |
|                                                                                                    | REPLY                              | ReturnUnt=LOFEMVMuL0tz3VtVmild2VyL0ViaXQu/YXNweD9JZD0MdDEyOSN0VWJz029tbWVudHiM%<br>3dBLOCKED<br>If you have any questions, contact us on support@gotethics.com                                                      |
| Praseetha                                                                                           | XDelete //Edit 01/04/2021 11:24:03 | © Got Ethics A/S 2011-2021<br>We promote honesty in people.                                                                                                    |
| praseetha.thamarasseril@eqs.com has set classification to Bribery and corruption                    |                                    |                                                                                                    |
|                                                                                                    | REPLY                              | File deveload                                                                                                    |
| Praseetha                                                                                           | XDelete //Edit 01/04/2021 11:04:06 | File download                                                                                                    |
| praseetha.thamarasseril@eqs.com was the first to view issue and is automatically set as responsible | REPLY                              | 2 Test.docx                                                                                                    |

- 1. The Casework tab acts like a journal for the Case Manager. Additional files, information etc. can be entered here and an email alert is received.
- 2. Case Managers can attach files in common file formats (e.g., excel, word, PDF, JPG, PPT etc.) which can also be downloaded

been scanned through for harmful data, and converted into a common file type. You can download the original, but we recommend you download the detoxed version.

This file has been through our File Detox<sup>™</sup> system, where it has

#### Download converted file (.pdf)

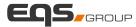

## File Detox and Malware Prevention

| Secure Inbox | Settings | 🎇 English (UK) | Reporter's view |  |
|--------------|----------|----------------|-----------------|--|
|              |          |                | Q 🥜 🖪           |  |
|              |          |                | Attach files    |  |
|              |          |                |                 |  |
|              |          |                | 11              |  |

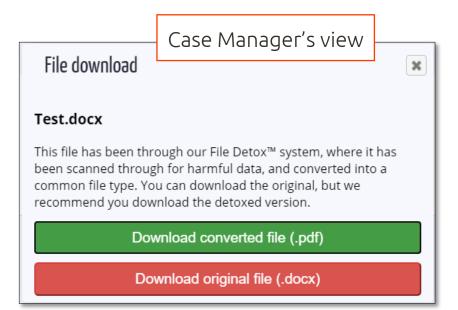

- Normal antivirus programs do not protect against zero-day viruses. Therefore, we have developed our own system "File Detox" that cleans the files uploaded in the system.
- File Detox creates a mirror of the original file where only information that is known to be safe is copied to.
- For example:
  - Document files (e.g., word) into a new pdf document.
  - Sound files (e.g., mp3 files) into a new mp3 file.
  - Image files (e.g., jpg and png files) into a new jpg file.
- This process removes malicious content from the files.
- Furthermore, meta data which might expose the identity of the reporter is removed from the file during the detoxing process (e.g., author, creation date).

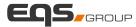

## Internal Communications

| ŵ₩        | histleb        | <b>lower</b> :20  | 21-73                            |       |         |        | ANONYMIZE ISSUE     |
|-----------|----------------|-------------------|----------------------------------|-------|---------|--------|---------------------|
| CASE      | OVERVIEW       | CASEWORK (3)      | INTERNAL COMMUNICATIONS (1)      | 1 (0) |         |        | (음) Print           |
| New com   | iment:         |                   |                                  |       |         |        |                     |
|           |                |                   |                                  |       |         |        |                     |
| Add file: | Choose Files   | No file chosen    |                                  |       |         |        |                     |
|           |                |                   |                                  |       |         |        | SAVE COMMENT        |
| Phili     | рр             |                   |                                  | 2     | ×Delete | Ø Edit | 08/04/2021 09:19:06 |
| @Prase    | etha (praseetł | na.thamarasseril@ | eqs.com) Please check this case. | 2     |         |        |                     |
|           |                |                   |                                  |       |         |        | REPLY               |

- The Internal Communications Tab helps in establishing communication between the case managers and other departments.
- 2. The entered comment is displayed at the bottom of the page and the case managers also have an option to attach any additional files to the case

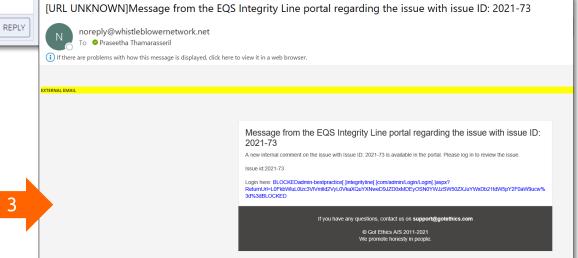

2. The Case Managers can tag other case managers to engage in a conversation or distribute tasks

3. An email is triggered to the tagged Case Manager as an alert when tagged in a comment

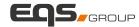

## Secure Inbox (1)

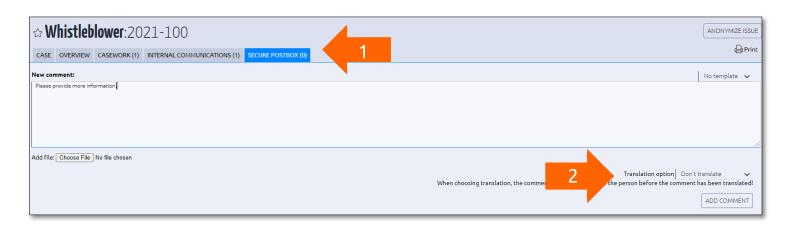

| ☆ Whistleblower:2021-100                                                  | ANONYMIZE ISSU                         |
|---------------------------------------------------------------------------|----------------------------------------|
| CASE OVERVIEW CASEWORK (1) INTERNAL COMMUNICATIONS (1) SECURE POSTBOX (1) | ⊖ Prir                                 |
| New comment:                                                              | No template 🗸                          |
|                                                                           |                                        |
|                                                                           |                                        |
|                                                                           |                                        |
| Add osse File No file chosen                                              | Translation option Don't translate 🗸 🗸 |
|                                                                           | ADD COMMENT                            |
| Please provide more information.                                          | 09/04/2021 15:45:35                    |
| Praseetha<br>(praseetha.thamarasseril@eqs.com)                            | REQUEST COMMENT TRANSLATION            |

- The Case Manager can communicate with the reporter via the Secure Inbox
- 2. There is also an option to translate the Case Managers message to the language of the reporter.
- Once the message is delivered, the same is displayed at the bottom of the screen
- 4. The red envelope icon shows that the reporter did not yet read the message

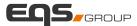

## Secure Inbox (2) - Reporter View

|                                                                                                    | Home     | Privacy policy | Secure postbox | Settings | 🌄 English (AU) |   |
|----------------------------------------------------------------------------------------------------|----------|----------------|----------------|----------|----------------|---|
|                                                                                                    |          |                |                |          |                |   |
| CORRESPONDENCE                                                                                          | CASE     | DETA           | ILS            |          |                |   |
| <ul> <li>By the administrator</li> <li>4/9/2021 3:45:35 PM</li> <li>Please provide more info</li> </ul> |          |                |                |          |                |   |
| By the informant<br>09-04-2021 19:17:35<br>Please check the audio a                                     | ttached. |                |                |          |                |   |
| File<br>1.webm (49.6 kB)                                                                                |          |                |                |          |                |   |
|                                                                                                    |          |                |                |          |                |   |
|                                                                                                    |          |                |                |          |                |   |
| ų <i>©</i>                                                                                              |          |                |                |          |                | > |

 The message from the Case Manager is displayed in the secure inbox of the reporter after logging in through the reporting channel. The reporter can respond via text, audio or attach any additional documents to the report

## Secure Inbox (3)

2

| ☆ Whist                      | leblower:2021-100                                                | [                                                                                                    | ANONYMIZE ISSU                            |
|------------------------------|------------------------------------------------------------------|----------------------------------------------------------------------------------------------------|-------------------------------------------|
|                              | /IEW CASEWORK (1) INTERNAL COMMUNICATIONS (1) SECURE POSTBOX (2) |                                                                                                    |                                           |
| New comment:                 |                                                                  | N                                                                                                    | io template 🗸                             |
| Add file: Choose             | e File ) No file chosen                                          | Translation option Don't trans<br>When choosing translation, the comment will not be visible to the person before the comment has | slate<br>s been translated<br>ADD COMMENT |
|                              | Please check the audio attached.                                 | 99/04/2021 15:4734<br>Attachment_1.mp3                                                                                            | By informant                              |
|                              |                                                                  | REQUEST COMMENT TRANSLATION                                                                                                    |                                           |
|                              | Please provide more information.                                 | 09/04/2021 15x8535                                                                                                    |                                           |
| Praseetha<br>(praseetha.tham | a asserli@eqs.com)                                               | REQUEST COMMENT TRANSLATION                                                                                                    |                                           |

- 1. Once the reporter enters their information, the Case Manager receives an email (based on their notification settings) and can view the message in the Case Management.
- 2. The letter icon has turned green, indicating that the reporter has viewed the Case Manager's comment

## Activity Log

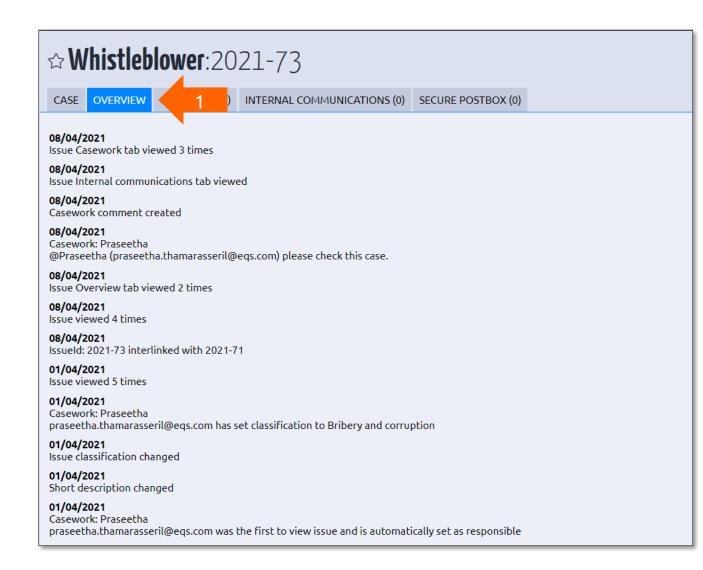

- The Activity Log showcases all the activities that occurred in the designated case
   It lists:
  - comments
  - the name of the case manager who created the comment
  - the number of times the case or any specific tab has been viewed
  - any changes made to the case
  - the first case manager assigned to the case
  - deleted cases

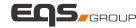

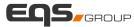

### Anonymize Issue

|                          | <b>lower</b> :20               |                  |                                     |                                                      |                                                             |                                 |                          |         |
|--------------------------|--------------------------------|------------------|-------------------------------------|------------------------------------------------------|-------------------------------------------------------------|---------------------------------|--------------------------|---------|
| SE OVERVIEW              | CASEWORK (1)                   | INTERNAL COMM    | UNICATIONS (0)                      | SECURE POSTBOX (0)                                   |                                                             |                                 |                          | 🖨 Print |
| What is your suspicion   | 12                             |                  | I was asked by n<br>project. He wan | y HR manager, Nick Fury<br>Led to give this informat | , te provide him all the                                    | confidential inform<br>etition. | nation regarding our new |         |
|                          |                                |                  |                                     |                                                      |                                                             |                                 |                          |         |
| Do you work in the or    | ganisation?                    |                  | Yes                                 |                                                      |                                                             |                                 |                          | ~       |
| n which company did      | the incident take pla          | ce?              | Asgard Inc.                         |                                                      |                                                             |                                 |                          |         |
| Please give the name     | of the affected depa           | rtment:          | HR                                  |                                                      |                                                             |                                 |                          |         |
|                          | VEF:2021-2<br>EWORK (1) INTERN | IAL COMMUNICATIO |                                     | STBOX (0)<br>nanager, ABC Culprit, to pro-           | View anon<br>View anon<br>d<br>ide them all the connection. |                                 | Print                    |         |
|                          |                                |                  |                                     |                                                      |                                                             |                                 |                          |         |
| ou work in the organisat | ion?                           | Yes              |                                     |                                                      |                                                             |                                 | <b>*</b>                 |         |
| ich company did the inc  | ident take place?              | Compar           | у                                   |                                                      |                                                             |                                 |                          |         |
| o give the name of the   | affected department:           | XYZ              |                                     |                                                      |                                                             |                                 |                          |         |

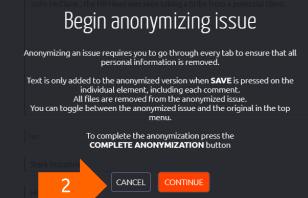

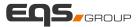

#### Anonymize Issue

- 1. To Anonymize an issue, the case manager first clicks on "Anonymize Issue"
- 2. The Case Manager is notified that they need to go through each tab to ensure that personal information is removed manually. All files (audio, pictures etc.) are removed from the case
- 3. Once all personal information is removed from the case, click on 'Save Anonymous Changes'
- 4. The Case Manager can toggle between the original case and the anonymized case
- 5. Once the required anonymizations are complete, click on "Complete Anonymization". The Case Manager does have an option to edit the anonymizations again at a later stage

## Case Activities

| <b>☆ Whistleblower</b> :2021-73                                                                   | View anonymized issue                                                       | ZED ISSUE                                                                                              |         |
|---------------------------------------------------------------------------------------------------|-----------------------------------------------------------------------------|----------------------------------------------------------------------------------------------------|---------|
| CASE OVERVIEW CASEWORK (3) INTERNAL COMM                                                          | IUNICATIONS (2) SECURE POSTBOX (2)                                          |                                                                                                    | 🖨 Print |
| What is your suspicion?                                                                           | John McClane , the HR Head was seen taking a bribe from a potential client. | Short description &<br>Bribery case<br>Country<br>UK                                                   |         |
| Do you work in the organisation?                                                                  | Yes                                                                         | Author<br>The report has been reported through<br>the app<br>WB Caseld<br>D5CQ-3382<br>First read date |         |
| In which company did the incident take place?<br>Please give the name of the affected department: | Stark Industries                                                            | Published date<br>01/04/2021 11:04:06<br>Published date<br>01/04/2021 10:54:31                         |         |
| Who is involved in the incident?<br>In which country did the incident take place?                 | John McClane                                                                | Responsible & Praseetha                                                                                |         |
| In which city did the incident occur?                                                             | London                                                                      | Classification 🕸<br>Bribery and corruption                                                             |         |
| K BACK                                                                                            | DELETE ISSUE REQUEST TRANSLATION USER ACCESS AUDIT LOG DOWNLOAD             | MOVE TO DONE GENERATE PDF GENERAT                                                                      |         |

- Case activities showcase all the various features that are available to a Case Manager based on their individual permissions (e.g., only a case manager with rights to delete a case will see the respective button)
- These consist of translations, audit logs, access controls etc.

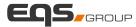

#### Delete issue

 Delete Issue: Permanently deletes the issue from the case management. All case data herein is deleted, and the Issue will no longer be visible in the System. However, metadata such as classification, conclusion etc. is kept making it possible to generate reports on Issues that have been deleted in the System.

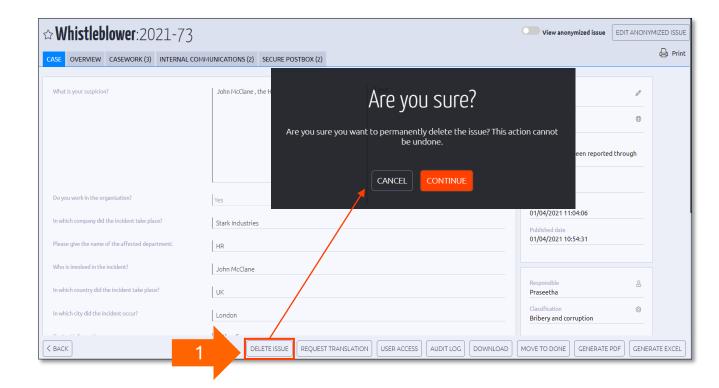

Decuset Tesselation

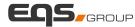

| Request Halls                                                                               | dlion                                                                                                    |                                               | Request translation                                                                                   | ×                                                                                                    |
|---------------------------------------------------------------------------------------------|----------------------------------------------------------------------------------------------------|-----------------------------------------------|----------------------------------------------------------------------------------------------------|----------------------------------------------------------------------------------------------------|
| ☆ Whistleblower:2021-101         case       overview       casework (1)       internal comm | IUNICATIONS (0) SECURE INBOX (0)                                                                                                    |                                               | Here you can request a translation. Once requested, yo<br>(If your account has notifications enabled) | ou will be notified when the translation is done.                                                                                               |
| What is your suspicion?                                                                     | I was asked by my HR manager, Nick Fury, to provide him all the confidential information regarding our new project. He wanted to give this information to a potential competition. | Short d                                       | Translate from the following language                                                                 | Auto detect 🗸                                                                                                    |
|                                                                                             |                                                                                                    | Country<br>Austra                             | Translate to the following language                                                                   | German 🗸                                                                                                    |
|                                                                                             |                                                                                                    | Author<br>The re<br>the ap<br>WB Cas<br>YW7T- | Use machine translation                                                                               | REQUEST TRANSLATION                                                                                                    |
| Do you work in the organisation?<br>In which company did the incident take place?           | Yes ~                                                                                                    | First re<br>09/04,<br>Public<br>09/04,        | <b>Whistleblower</b> :2021-101                                                                        |                                                                                                    |
| Please give the name of the affected department:                                            | HR<br>Nick Fury                                                                                                    | 09/04/                                        | CASE OVERVIEW CASEWORK (1) INTERNAL COMMUNICATIONS (0) SECURE INE                                     | 3OX (0)                                                                                                    |
| In which country did the incident take place?                                               | USA                                                                                                    | Respon<br>Prasee<br>Classifi                  | Original Case Deutsch                                                                                 |                                                                                                    |
| In which city did the incident occur?                                                       | New York                                                                                                    |                                               | Form language: Deutsch 🗸                                                                              |                                                                                                    |
| < BACK                                                                                      | 123456789<br>praseetha.thamarasseril@eqs.com                                                                                                    | JDIT LOG                                      | Worauf bezieht sich Ihr Verdacht? Mein Personalleiter Nick Fury<br>zur Verfügung zu stellen. Er v     | wurde gebeten, ihm alle vertraulichen Informationen zu unserem neuen Projekt<br>vollte diese Informationen einem potenziellen Wettbewerb geben. |

- 2. There are 2 types of Translations available:
  - Human Translation : The content will be translated by a human through remote desktop access
  - Machine Translation : The content can be machine translated to a number of different languages

When using machine translation, the phrase to be translated is encrypted and sent to the Azure Translator. The service translates the phrase into the desired language, encrypts it and sends it back instantly.

### User Access and Audit Log

**3. User Access:** Clicking the "User Access" button opens a window showing a list of the Users who have access to the specific Issue.

By selecting one or more Users and clicking the Save button, the selected Users will gain or loose access to the specific case. It is possible to add Users without Folder Access to an issue. Select the relevant User under "Users without folder access" and click the Save button. This will forward the case permission rights to them.

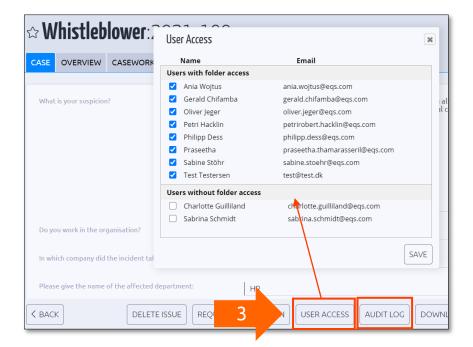

**4. Audit Log:** Clicking the "Audit log" button opens a historical log containing all events related to the specific case.

| Audit log         |         |         |           | 4             |                |                                            |
|-------------------|---------|---------|-----------|---------------|----------------|--------------------------------------------|
| Issueld:          | 2021-73 |         |           |               |                |                                            |
| Logged in         | All     |         | ~         |               |                |                                            |
| Affected user     | All     |         | ~         |               |                |                                            |
| Audit type        | All     |         | ~         |               |                |                                            |
|                   |         | ISSUE   | LOGGED IN | AFFECTED USER | AUDIT TYPE     | ACTION STRING                              |
| 08/04/2021 12:26: | 39      | 2021-73 | Praseetha |               | Viewlssue      | Issue viewed                               |
| 08/04/2021 12:26: | 38      | 2021-73 | Praseetha |               | IssueTranslati | Machine Issue translation completed        |
| 08/04/2021 12:09: | 58      | 2021-73 | Praseetha |               | ViewIssue      | Issue viewed                               |
| 08/04/2021 12:09: | 51      | 2021-73 | Praseetha |               | ViewIssue      | Issue viewed                               |
| 08/04/2021 12:01: | 43      | 2021-73 | Praseetha |               | IssueWhistleb  | Issue Whistleblower dialogue tab<br>viewed |
| 08/04/2021 12:01: | 36      | 2021-73 | Praseetha |               | IssueWhistleb  | Issue Whistleblower dialogue tab<br>viewed |
| 08/04/2021 12:01: | 35      | 2021-73 | Praseetha |               | IssueAnonymi   | Anonymized issue                           |
| 08/04/2021 12:01: | 28      | 2021-73 | Praseetha |               | IssueWhistleb  | Issue Whistleblower dialogue tab<br>viewed |

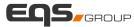

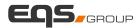

#### Download and move issue to done

**5. Download:** An encrypted and password protected zip file with all issue information will be generated when the user clicks on "Generate report". When the file is ready for download, they will receive an e-mail with the download link and zip password

6. Move to Done: Once the case is completed, it can be moved to a conclusion as per the outcome of the case. The Case Manager can choose to send a mail about the completed issue to any of the case managers and/or to the reporter

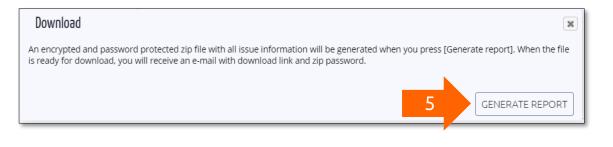

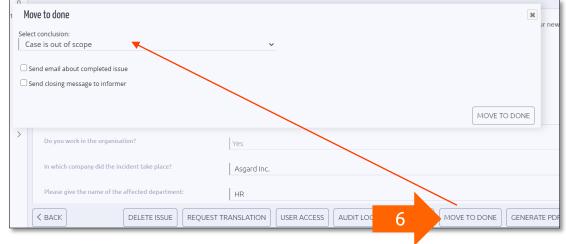

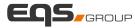

#### Generate PDF

7. Generate PDF: Based on the PDF templates, a PDF can be generated regarding the issue or the overview. An Excel file regarding the case and its communication can also be generated.

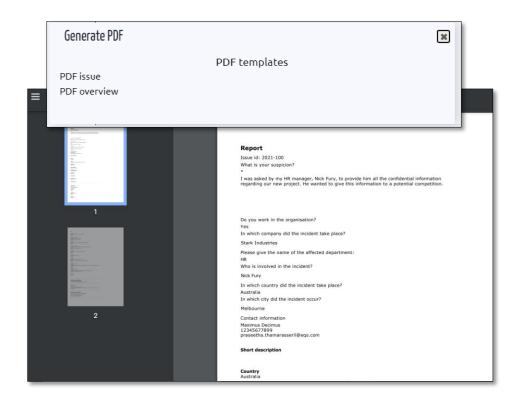

• The Case Manager can configure the details that need to be populated in the PDF via 'Add new PDF Template' feature present in the Menu\*

| Name:       | Metadata Export Template              |  |
|-------------|---------------------------------------|--|
| Show column | 15                                    |  |
| Basic data  | Choose all                            |  |
|             | ✓ Issue Id                            |  |
|             | ✓ Publish date                        |  |
|             | Completed date                        |  |
|             | ✓ Retention date                      |  |
|             | ✓ Country                             |  |
|             | ✓ Source                              |  |
|             | ✓ Case                                |  |
|             | Users with access to case (list)      |  |
|             |                                       |  |
|             | Interlinked with cases                |  |
|             | Language     Secure postbox available |  |
|             | Rapporting type                       |  |
|             |                                       |  |
|             |                                       |  |
|             |                                       |  |

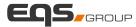

#### Additional Case Intake - Create New Issue

The Case Manager can create a new issue from their end as well. This occurs during the situations where the information from the reporter has been passed on directly to the Case Manager without the reporter entering the details in the Reporting Page (e.g., ombudsman, physical letter)

|   | EQS INTE                                                                                                    | GRIT               | IRITY LINE                                                                                                    |                                                                            |                          |                       |   | Latest login: yes |  |
|---|----------------------------------------------------------------------------------------------------|--------------------|----------------------------------------------------------------------------------------------------|----------------------------------------------------------------------------|--------------------------|-----------------------|---|-------------------|--|
|   | EE CASES                                                                                                    |                    |                                                                                                    |                                                                            |                          |                       |   |                   |  |
| • | ■ CASE       Image: Image: Image | ES REPORTS 0 0 187 | Create new issue                                                                                                    | re is no validation on mandatory fi<br>No country selected<br>English (UK) | ields, when a case is su | ubmitted by an Admin. |   | SEND              |  |
|   |                                                                                                    |                    | Do you work in the organis<br>In which company did the i<br>Please give the name of th<br>Who is involved in the incic | incident take place?<br>ne affected department:                            |                          |                       | ~ |                   |  |

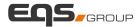

### Additional Case Intake - Email Cases

|                                                                                                    | 1                                                                                | 10<br>AUDIT USERS SITE |                              |      |                                                                                                    |                   |
|----------------------------------------------------------------------------------------------------|----------------------------------------------------------------------------------|------------------------|------------------------------|------|----------------------------------------------------------------------------------------------------|-------------------|
| Image: Construction of the second second | <ol> <li>(1)</li> <li>2</li> <li>1</li> <li>0</li> <li>110</li> <li>0</li> </ol> | Email issues           | en Grüssen<br>ikype: ethante | Emne | esdasda<br>Cbærtiko3 jgbhp1534lough109857gy2 0p987109847ghy0214867 hgy1+p9865<br>Kind regards / Med venlig hilsen / Mik Freundlichen Crüssen<br>Anders Sandergaard<br>Software developer, Cot Ethics A/5<br>P: +45 60 12 40 77   E-Mail: as@gotethics.com- / Skype: ethante | Short description |
|                                                                                                    |                                                                                  |                        |                              |      | Got Ethics   We promote honesty in people.                                                                                                    |                   |

- 1. The emails that were sent directly to the system's email address are displayed here.
- 2. The Case Manager can click on "confirm issue" to create a new case out of the email.

|   |                                                                                                    | Country<br>Danmark                                                                                | 0            |
|---|----------------------------------------------------------------------------------------------------|---------------------------------------------------------------------------------------------------|--------------|
| • |                                                                                                    | Author<br>The report has been repor<br>an email                                                   | rted through |
|   | Cbærtiko3 jgbhp1534lough109857gy2 0p987109847ghy0214867 hgy1=p9865<br>                                                                                                    | WB Caseld<br>-<br>First read date<br>13/04/2021 11:03:14<br>Published date<br>13/04/2021 11:02:58 |              |
|   | Got Ethics   We promote honesty in people.<br>Bag Elefanterne 3, 1799, København V, Denmark<br>P: +45 71 77 77 00   E-Mail: info@gotethics.com <mailto:info@gotethics.com>   W: www.gotethics.com</mailto:info@gotethics.com> | Responsible<br>Normal User                                                                        | 8            |
|   |                                                                                                    | Classification                                                                                    | 0            |
| ß |                                                                                                    | Workflow Status                                                                                   | 0            |

## Thank You

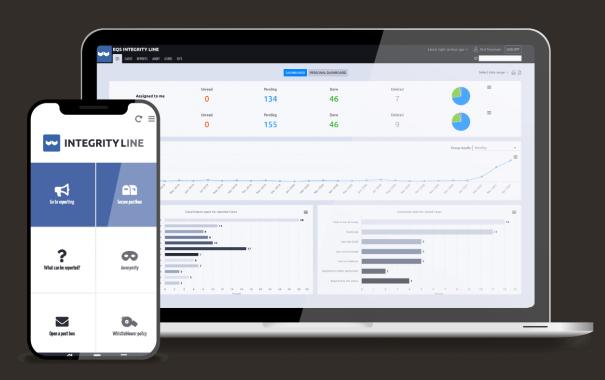

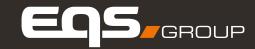

#### Follow us:

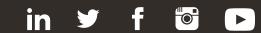

www.eqs.com

blog.eqs.com